## **ELEKTRONİK SERBEST MESLEK MAKBUZU (E-SMM) DÜZENLENMESİ SIRASINDA BRÜT ÜCRETTEN, NET ÜCRETTEN VEYA NET TAHSİLATTAN HAREKETLE HESAPLAMALARIN OTOMATİK OLARAK YAPILMASINA İMKAN SAĞLANMIŞTIR.**

## **21.02.2019**

Serbest Meslek Makbuzlarının düzenlenmesi sırasında, yapılan tahsilatın brüt veya net olmasına göre uygulamada, "brüt ücretten", "net ücretten" veya "net tahsilat" rakamından olmak üzere farklı hesaplamaların genellikle haricen ve özel programlar yoluyla yapılması ve bulunan tutarların belge üzerine elle yazılması gerekmekteydi.

Serbest Meslek Makbuzlarının elektronik belge olarak düzenlenmesine yönelik e-SMM uygulamasında Gelir İdaresi Başkanlığı tarafından ücretsiz olarak mükelleflerimize sunulan PORTAL UYGULAMASINDA hali hazırda yapılan geliştirmeler neticesinde, e-SMM düzenlenmesi sırasında, öncelikle vergi oranlarının (Gelir Vergisi Stopaj Oranı, KDV oranı ve KDV Tevkifatı Oranı ) girilmesi ve akabinde yapılan tahsilatın "brüt ücret", "net ücret" veya "net tahsilat" olması durumuna göre, İLGİLİ ALANINA belirlenen tutarın yazılması halinde otomatik olarak diğer alanların uygulamamız tarafından hesaplanarak doldurulması (Örneğin alınan tutarın net tahsilat olduğu değerlendirildiği durumda, net tahsilat alanına tahsil edilen tutarın yazılması durumunda, "brüt ücret" ve "net ücret" alanları girilmiş vergi ve kesinti oranları da dikkate alınarak otomatik olarak hesaplanacak ve ilgili alanına yazılacaktır.) sağlanmıştır.

Örnek olarak; % 20 oranında GV Tevkifatına, % 18 KDV oranına ve % 90 oranında KDV Tevkifatına tabi olan hukuki danışmanlık hizmetine ait 10.000 TL olarak tahsil edilen bedelin;

a) **Brüt ücret** olduğu durumda; ilgili satır alanlarına vergi ve tevkifat oranları girilmesi ve akabinde "Brüt Ücret" alanına 10.000 TL yazıldığında program tarafından ilgili diğer bütün alanlar otomatik olarak hesaplanacaktır.

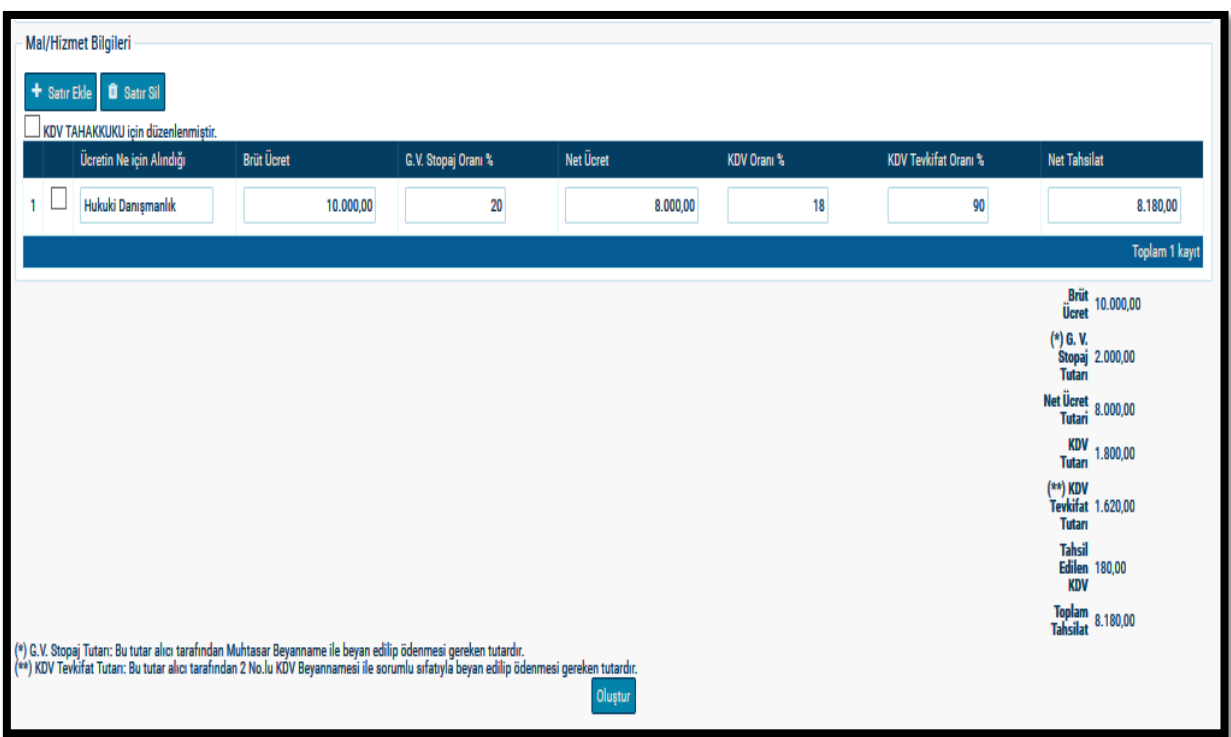

b) **Net ücret** olduğu durumda; ilgili satır alanlarına vergi ve tevkifat oranları girilmesi ve akabinde "Net Ücret" alanına 10.000 TL yazıldığında program tarafından ilgili diğer bütün alanlar otomatik olarak hesaplanacaktır.

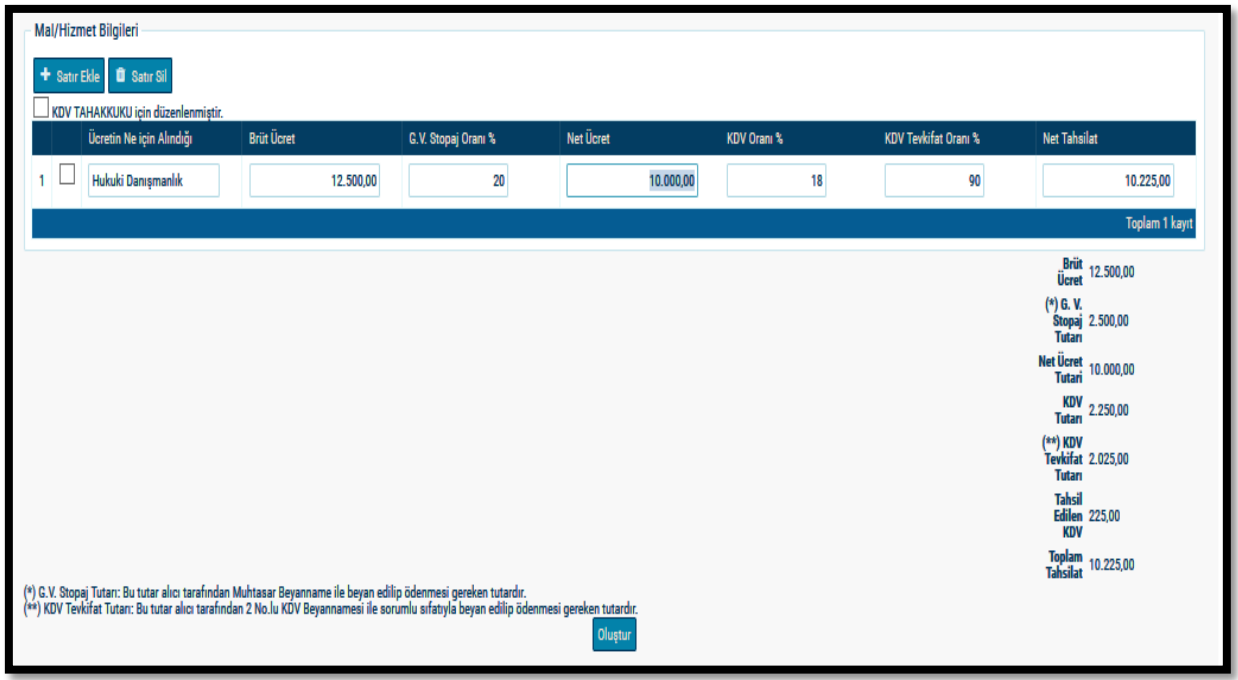

c) **Net tahsilat** olduğu durumda; ilgili satır alanlarına vergi ve tevkifat oranları girilmesi ve akabinde "Net Tahsilat" alanına 10.000 TL yazıldığında program tarafından ilgili diğer bütün alanlar otomatik olarak hesaplanacaktır.

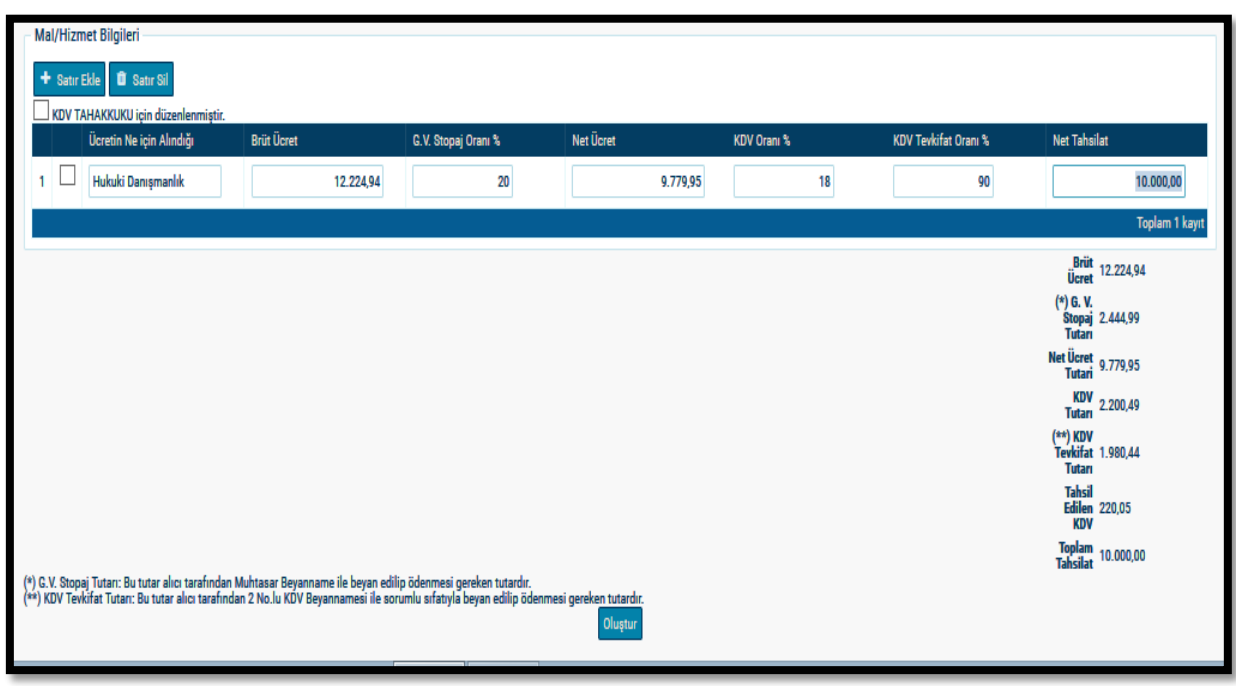

Duyurulur.